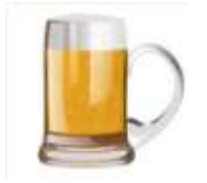

Versie 2.0 [10NOV17]

BROdeLuxe database beheer is een presentatie/training met als doel het data base beheer binnen BROdeLuxe uit te leggen. Aan bod komen de volgende onderwerpen:

- Data Base beheer algemeen
- Onderhoud en toepassing van de stam data

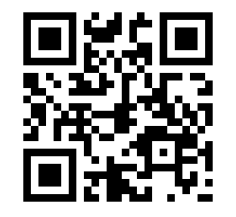

Peter Wester

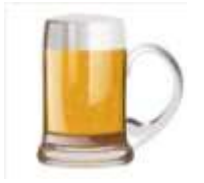

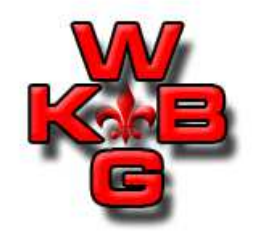

Data Base beheer algemeen:

• Onderhoud van basis gegevens (stam data), die binnen BROdeLuxe2 gebruikt worden.

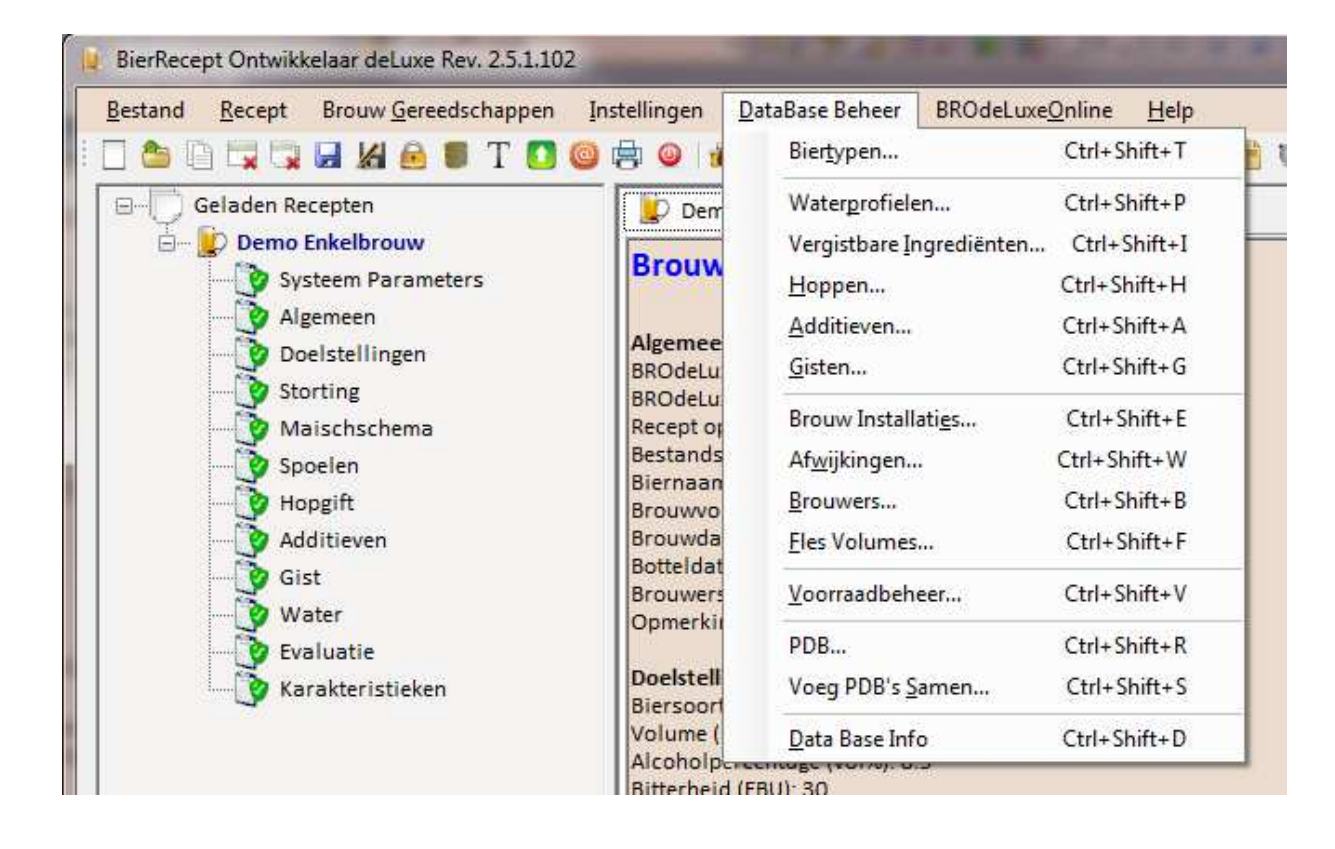

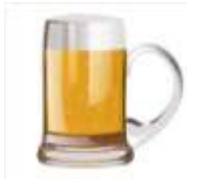

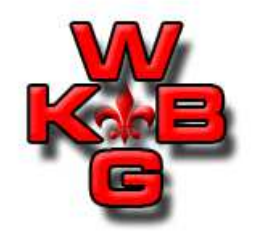

Data Base beheer algemeen:

- Er zijn twee Access Data base aanwezig in BROdeLuxe2:
	- BROdeLuxe.mdb
	- BROdeLuxe\_PDB.mdb (Persoonlijke Recepten DB)
- •Geen password beveiliging, gewoon te openen in Access.
- De bestanden zijn te vinden in:<br>NBROdeLuxe2\DataBases\ \\BROdeLuxe2\DataBases\
- Er kan in de Opties ingesteld worden om bij het openen en/of sluiten van een BROdeLuxe sessie, een back-up te maken van de data bases. De back-ups zijn ook te vinden in \\BROdeLuxe2\DataBases\ .

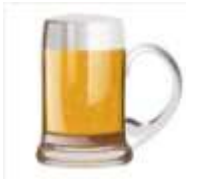

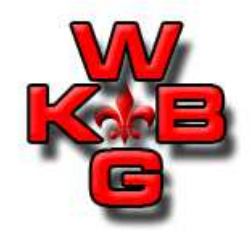

Data Base beheer algemeen:

- In de Data Base worden gegevens onderhouden voor Biertypen, Waterprofielen, Vergistbare Ingredienten, Hoppen, Additieven, Gisten, Brouwinstallaties, Afwijkingen, Brouwers, Flesvolumes, Voorraadbeheer en Persoonlijke Recepten Data Base.
- Er zijn stam data aanwezig die als referentie informatie dienen en (nog) niet geintegreerd zijn met andere functionaliteit binnen BROdeLuxe2 (Vergistbare ingredienten, Hoppen, Additieven, Gisten, Afwijkingen en Voorraadbeheer).
- Er zijn stam data aanwezig die wel geintegreerd zijn met andere functionaliteiten binnen BROdeLuxe2 (Biertypen, Waterprofielen, Brouwinstallaties, Brouwers, Flesvolumes en Persoonlijke Recepten Data Base).

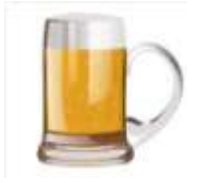

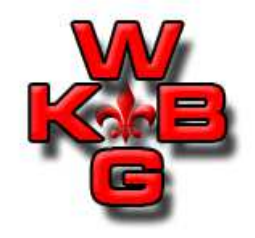

Data Base beheer algemeen:

• Data base beheer houdt in het toevoegen, onderhouden en verwijderen van records uit de tabellen. Voor alle tabellen is dezelfde aanpak aangehouden.

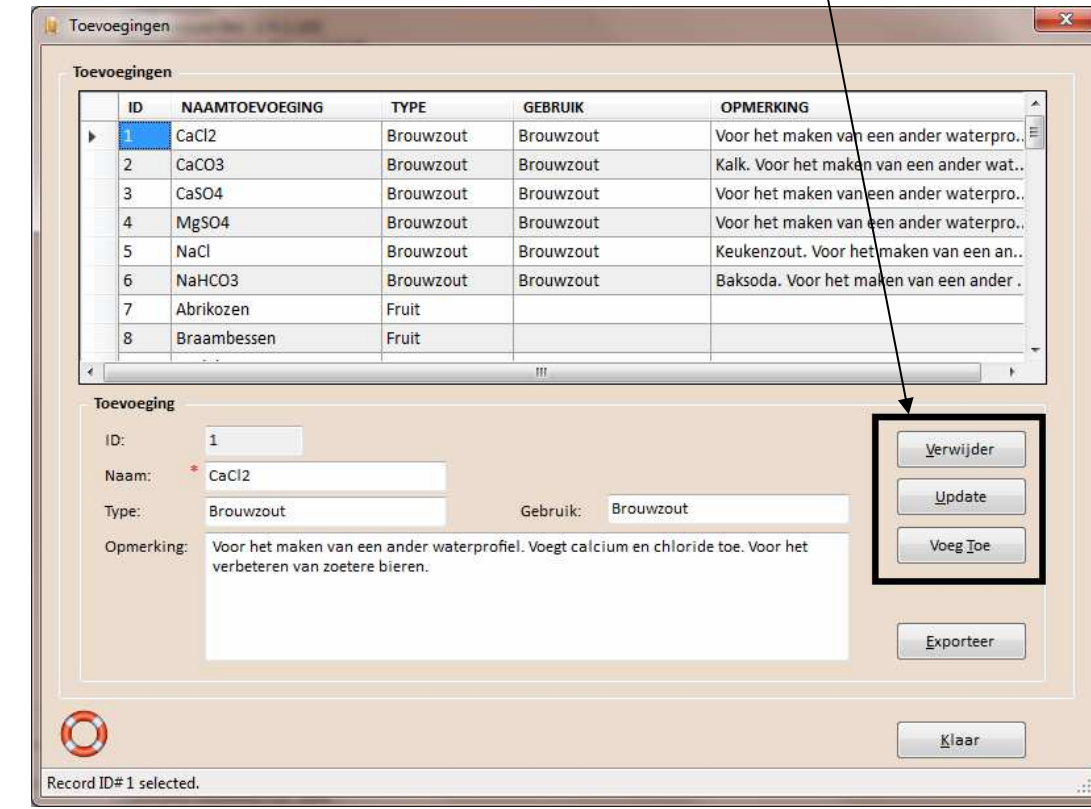

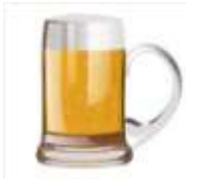

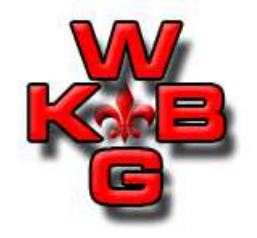

Data Base beheer algemeen:

- Indien er een record wordt toegevoegd, geven de velden voorzien van een rode asteriks aan dat deze verplicht zijn.
- Worden er foutieve waarden ingevuld, zal de achtergrond van het veld rood kleuren. Het record zal dan niet ge-update of toegevoegd worden.
- Onder de labels en/of velden kunnen 'tooltip text' te voorschijn komen als er met de muis overheen wordt gegaan. Dit geeft de gebruiker extra informatie.

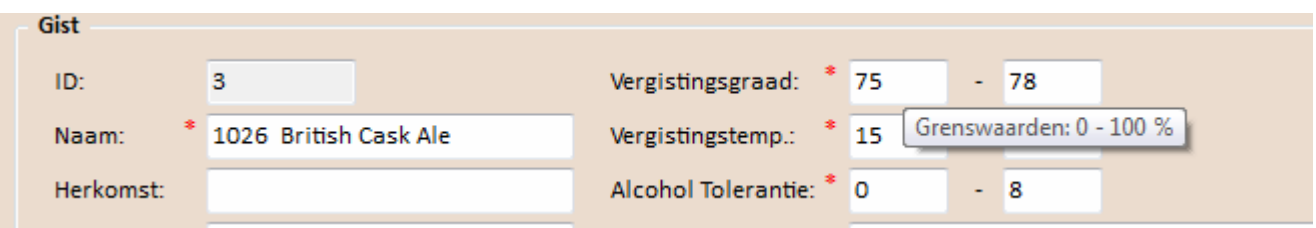

- De kolommen in de grid waar het tabel overzicht wordt weergegeven, zijn soorteerbaar.
- Door een rij te selecteren in het grid, worden de velden van het record getoond.

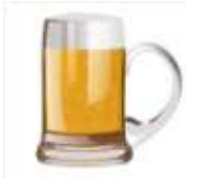

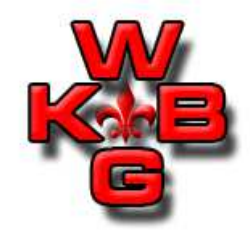

Data Base beheer algemeen:

• Info over de data base gaat via menu Data Base Info. In het overzicht bevinden zich 4 tabs. Tab 'BROdeLuxe Data Base' geeft overzicht van de tabellen in BROdeLuxe.mdb met aantal records en of de tabel gewijzigd is. Tab 'Persoonlijke Recepten Data Base' geeft info over BROdeLuxe\_PDB.mdb.

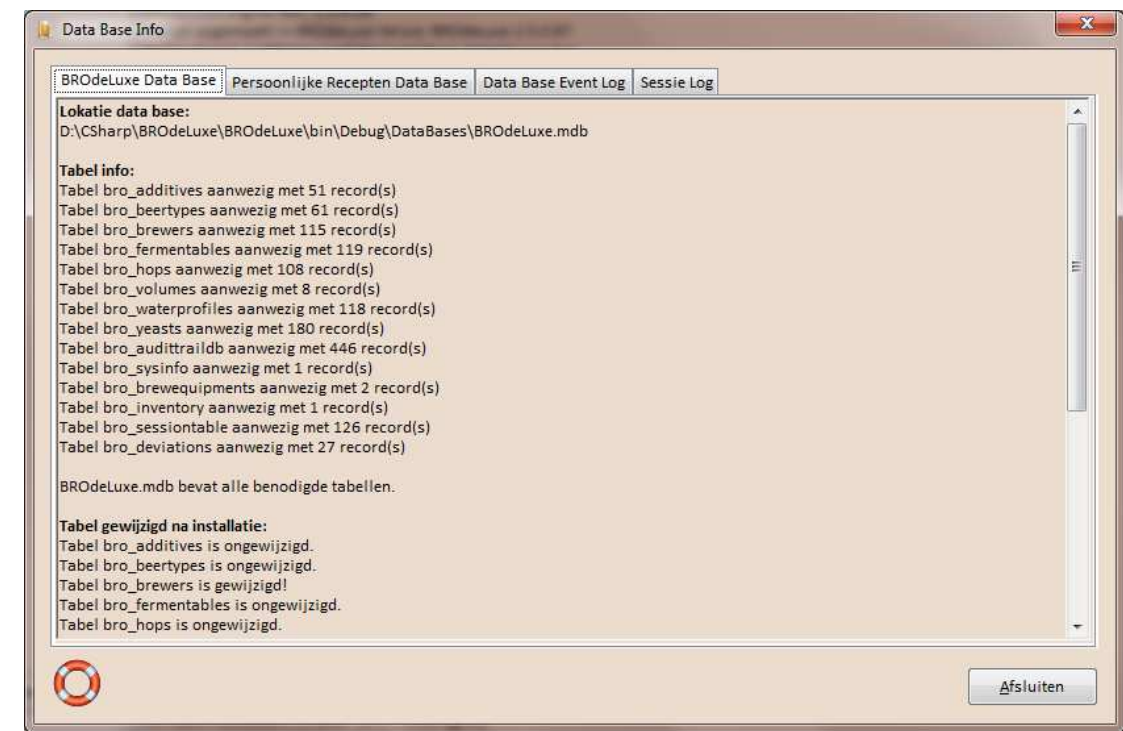

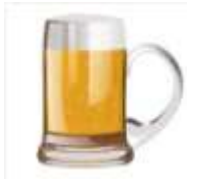

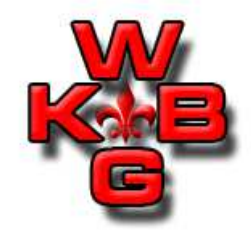

Data Base beheer algemeen:

• Tab 'Data Base Event Log' geeft overzicht van veranderingen aan de tabellen.

Tab 'Sessie Log' geeft overzicht van BROdeLuxe sessies.

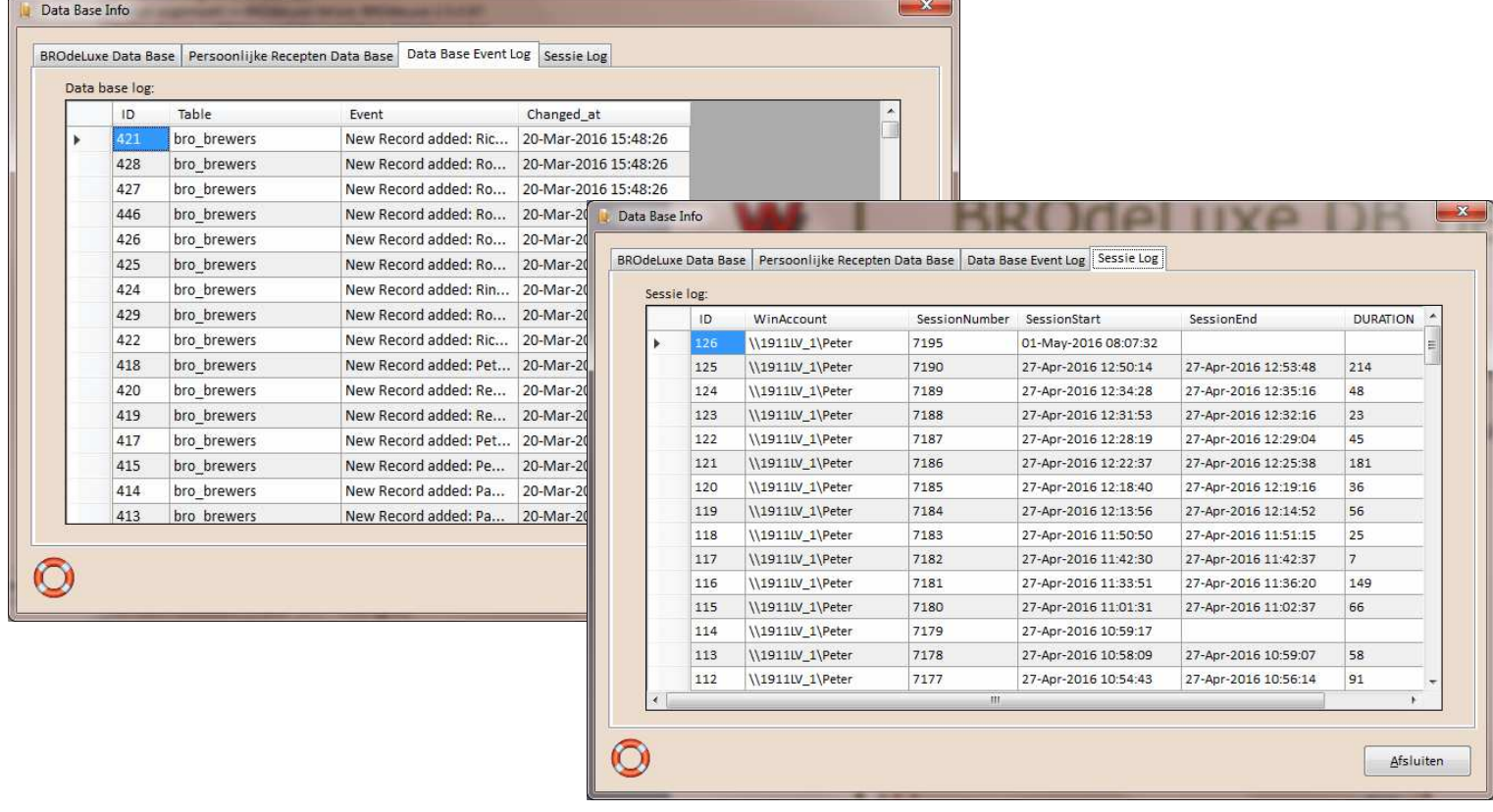

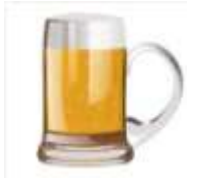

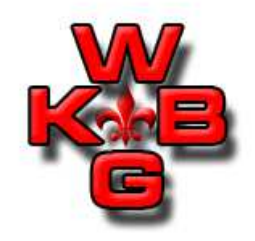

Data Base beheer algemeen:

• Persoonlijke Recepten Data Bases kunnen gemerged worden. Er wordt simpelweg naar het BROdeLuxe\_PDB.mdb bestand gevraagd die gemerged moet worden met de eigen Persoonlijke Recepten Data Base. Op deze manier kan eenvoudig recepte nuitgewisseld worden.

Tijdens het mergen wordt gekeken aan de hand van de GUID van het recept of deze al aanwezig is in de PDB of niet. Indien aanwezig, dan worden ze onder deze GUID ondergebracht.

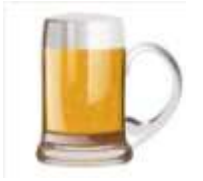

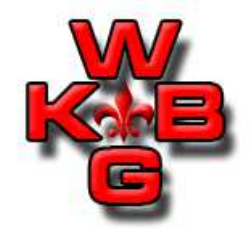

#### Onderhoud en toepassing van de stam data:

• Biertypen.

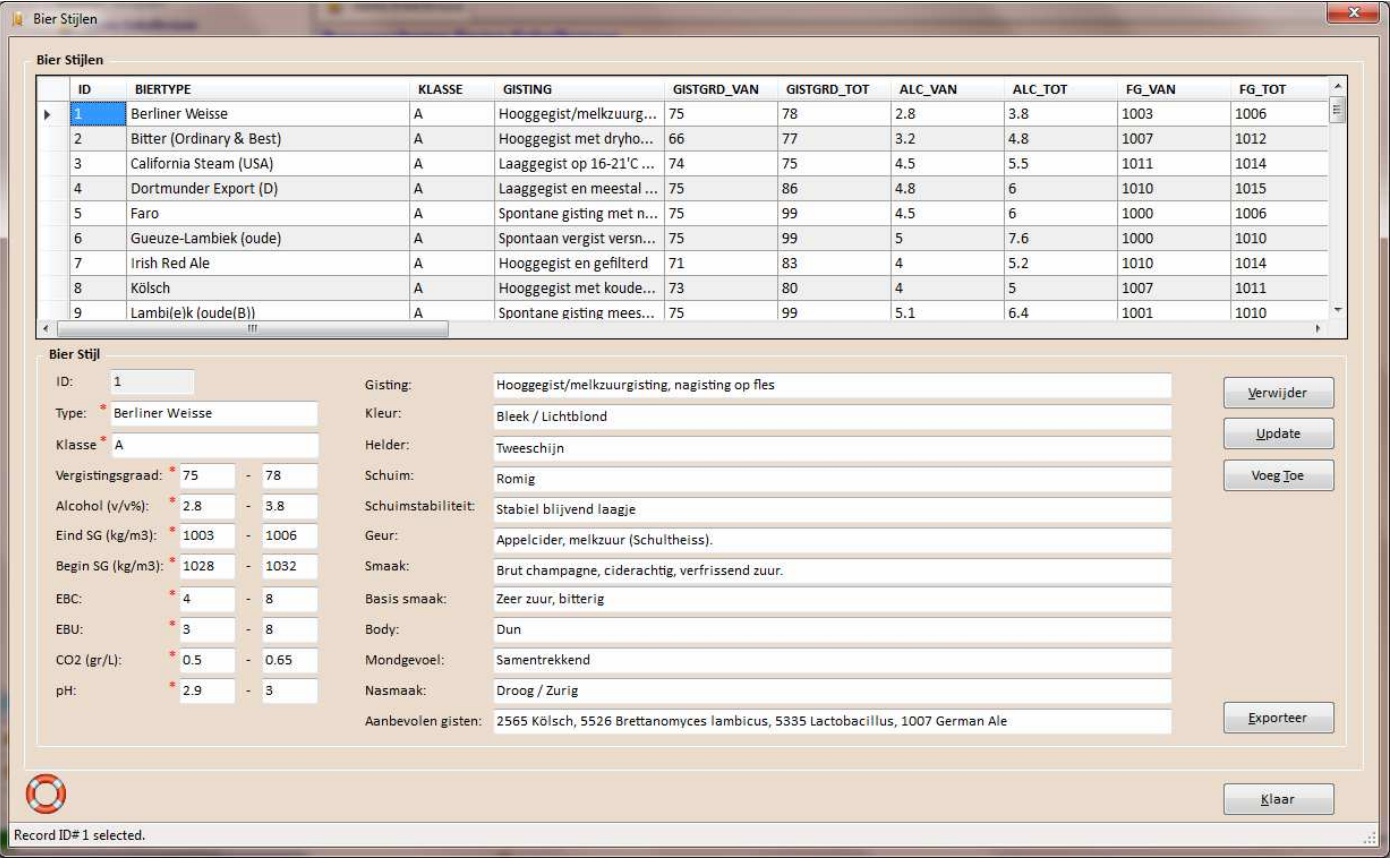

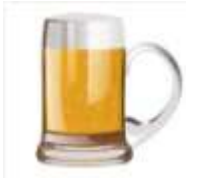

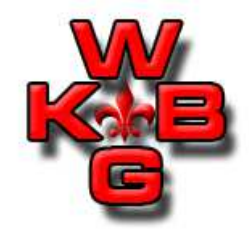

Onderhoud en toepassing van de stam data:

• Bij elk biertype is een voorbeeld recept aanwezig. Deze zijn terug te vinden als Recept Suggestie, via Recepten Navigator of menu Recept – Recept Suggestie.

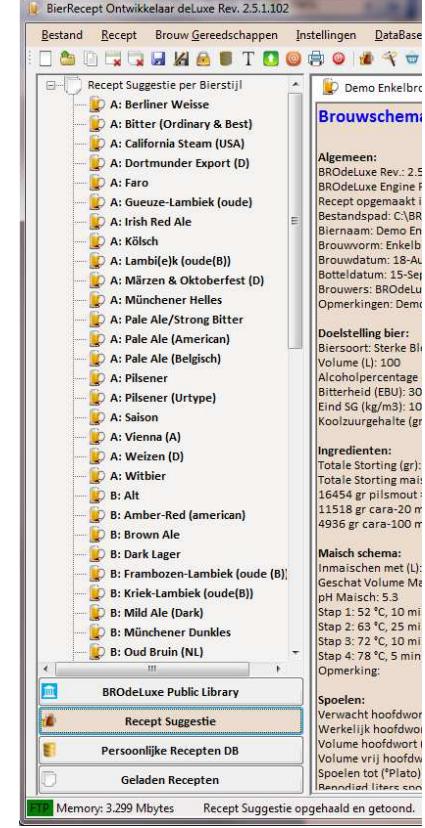

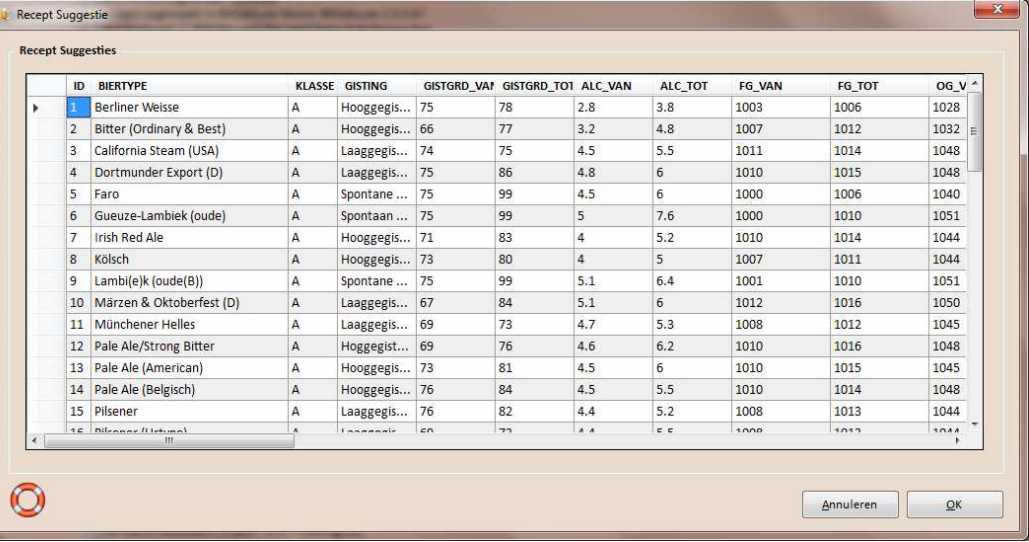

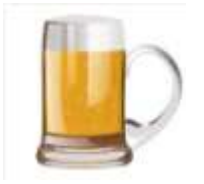

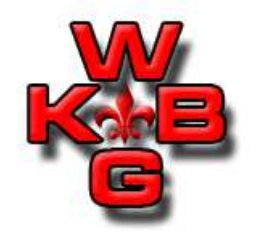

Onderhoud en toepassing van de stam data:

• Waterprofielen.

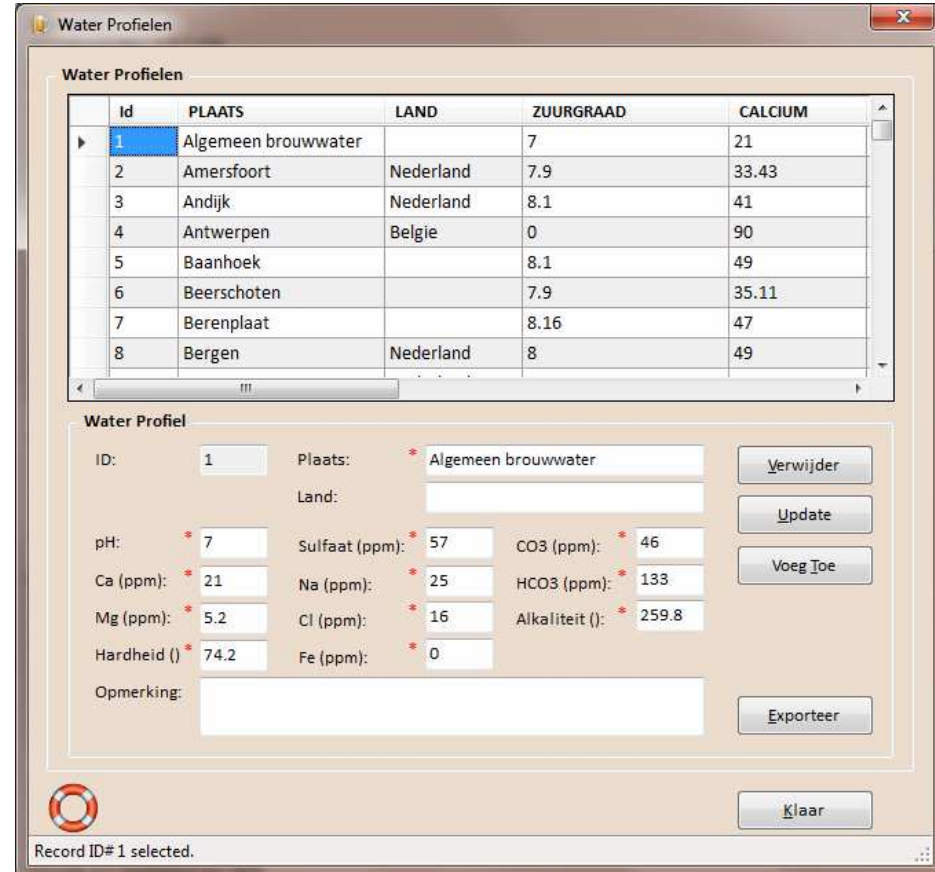

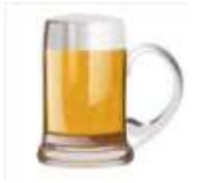

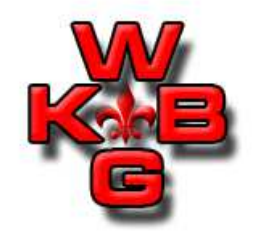

Onderhoud en toepassing van de stam data:

• In de Opties kan een Waterprofiel als default Waterprofiel geselecteerd worden in tab 'Default Brouw Water'. In het recept kan het Waterprofiel ook geselecteerd worden.

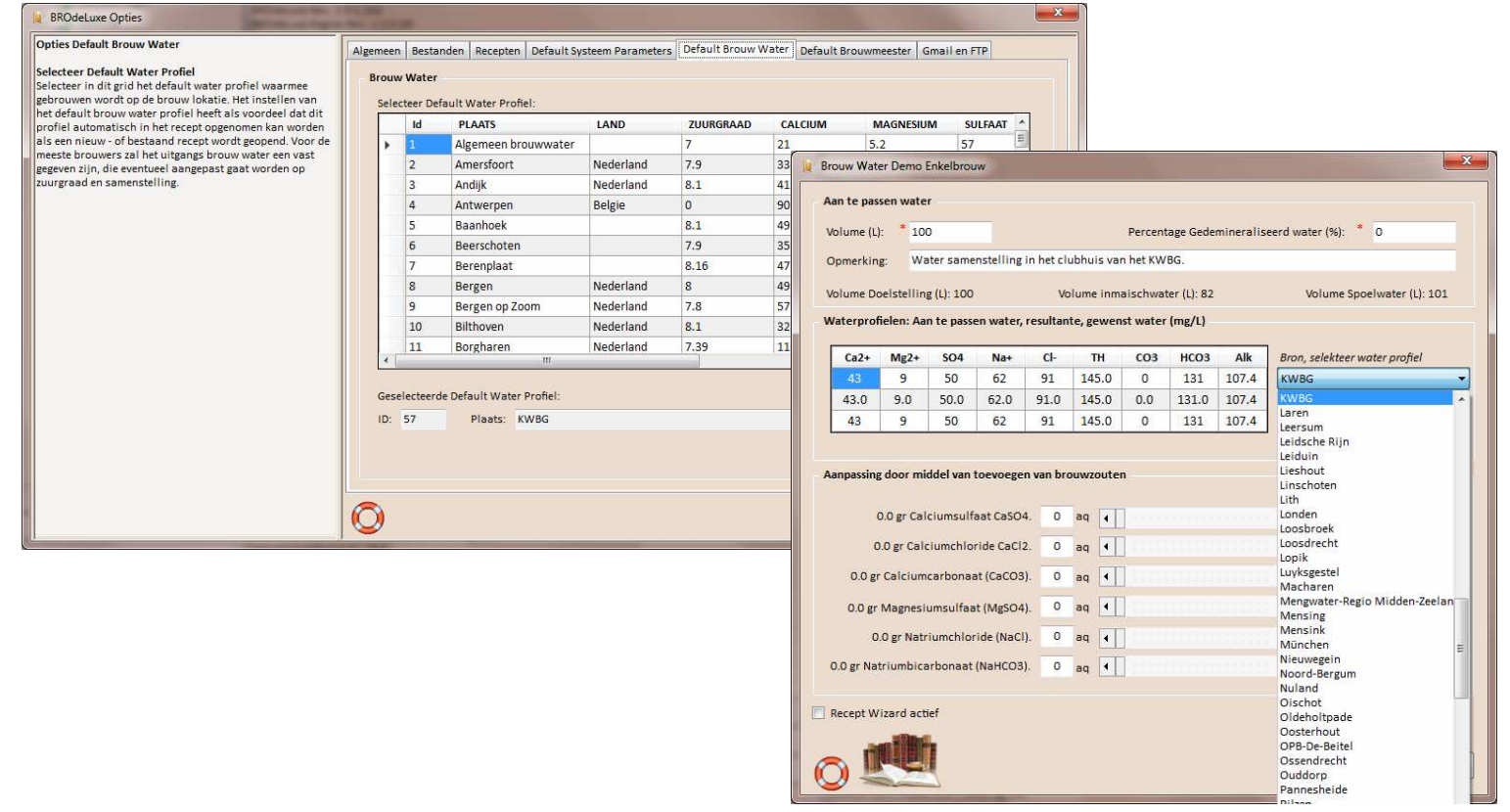

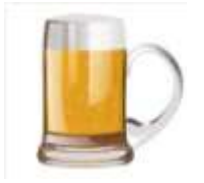

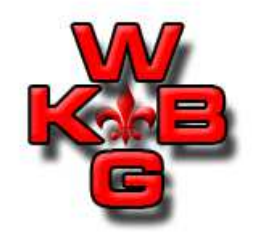

Onderhoud en toepassing van de stam data:

• Vergistbare Ingredienten

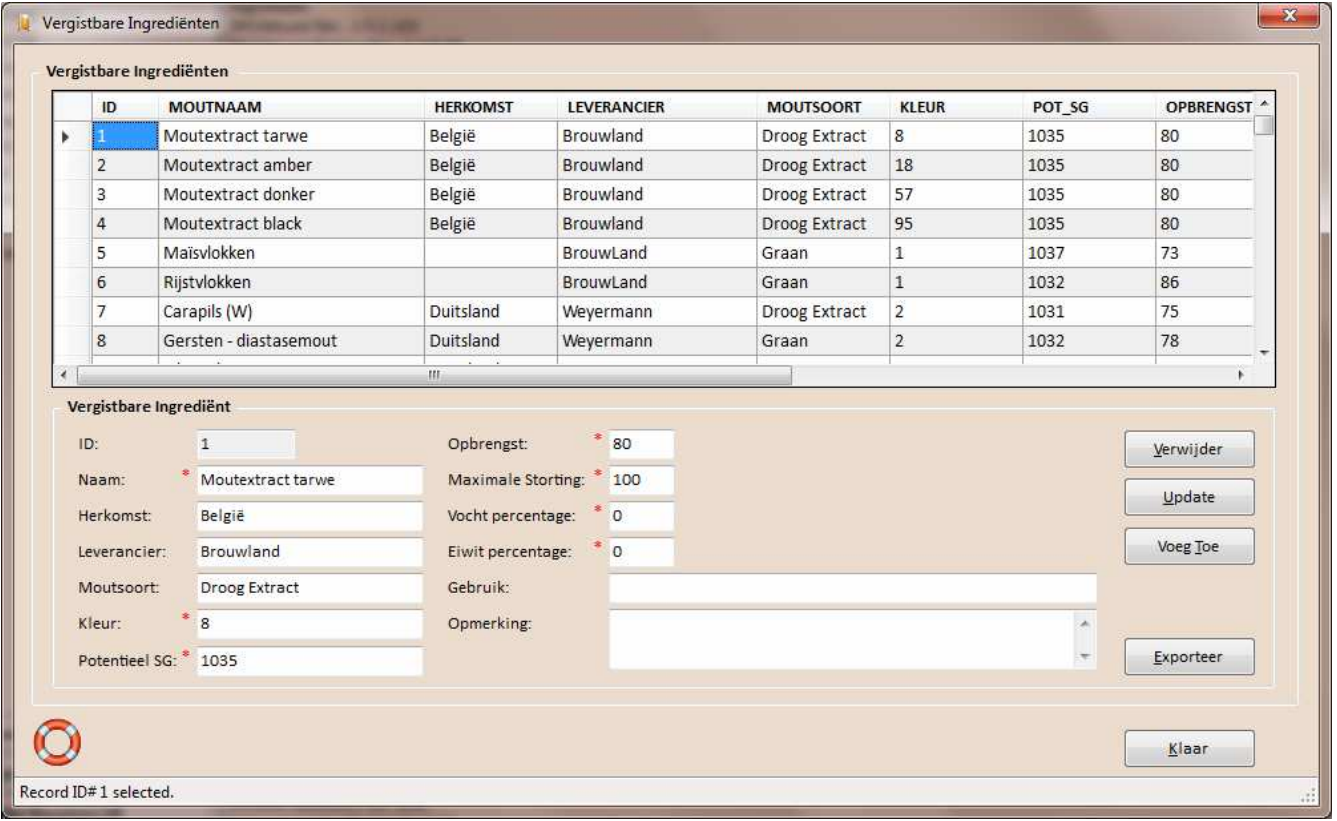

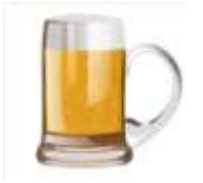

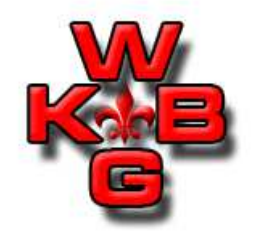

#### Onderhoud en toepassing van de stam data:

• Hoppen

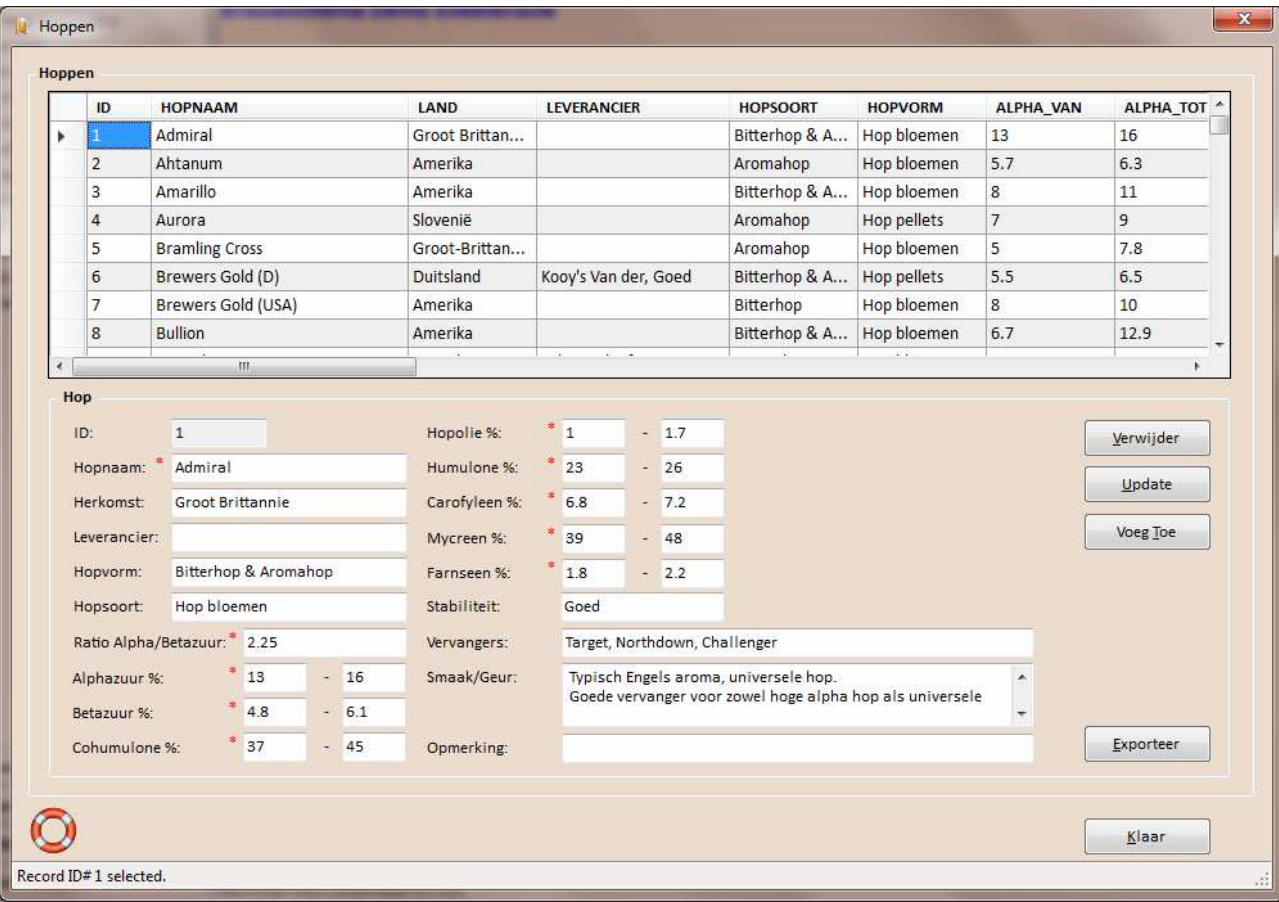

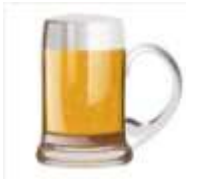

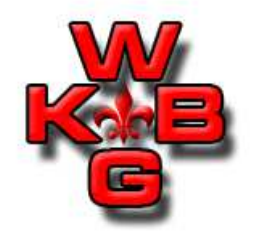

#### Onderhoud en toepassing van de stam data:

• Additieven

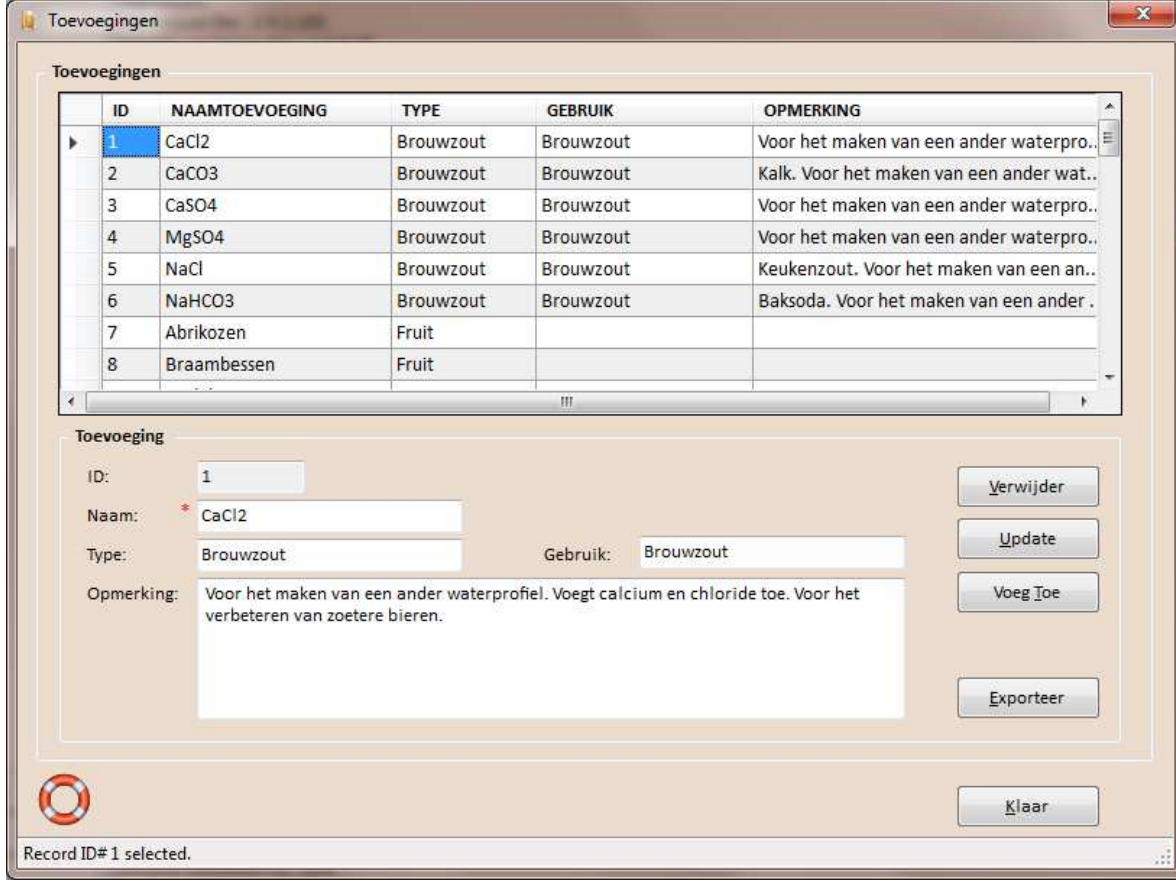

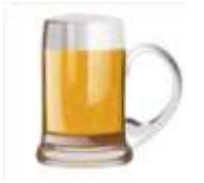

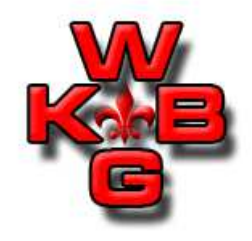

#### Onderhoud en toepassing van de stam data:

• Gisten

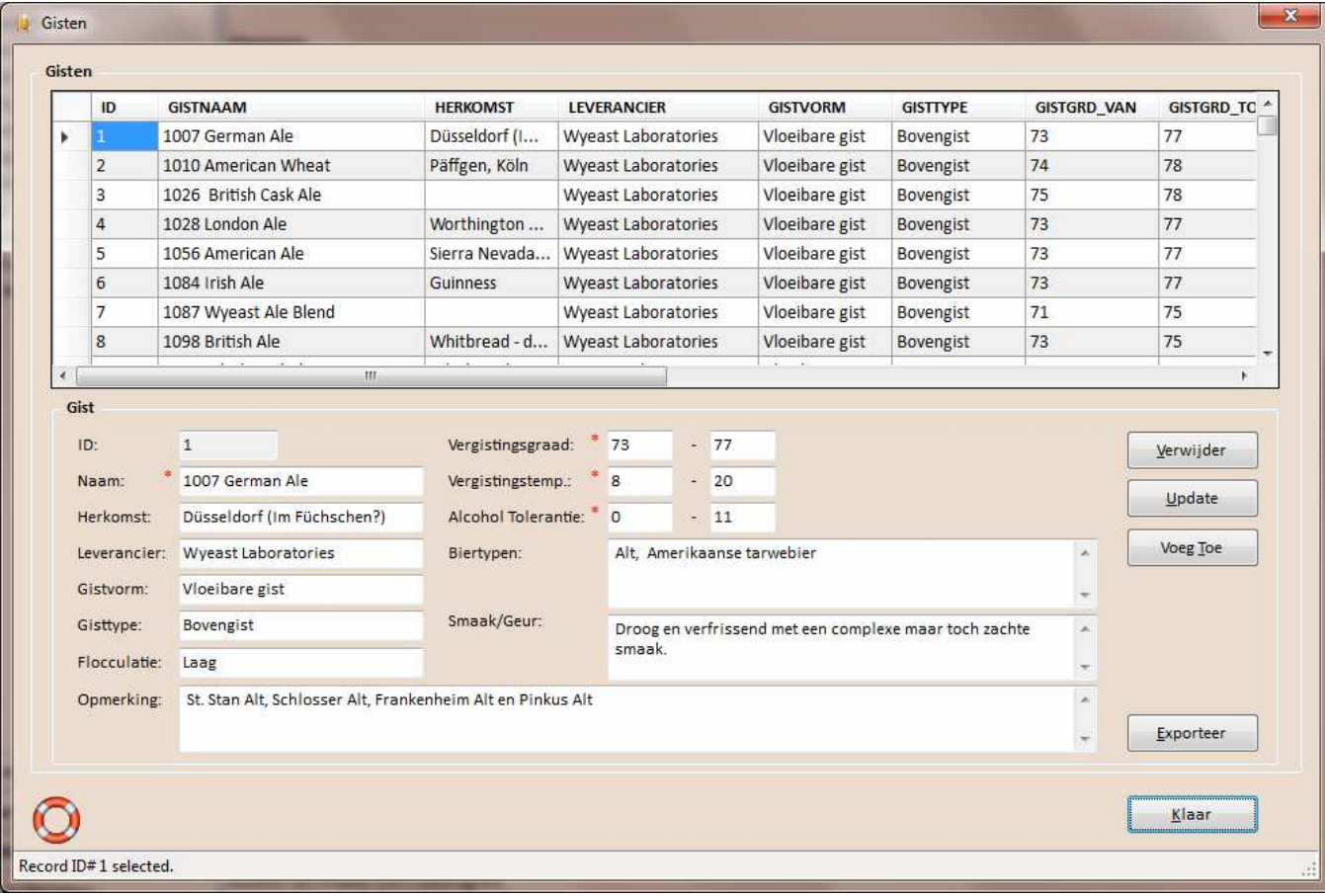

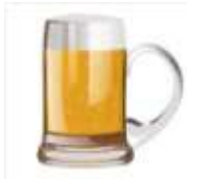

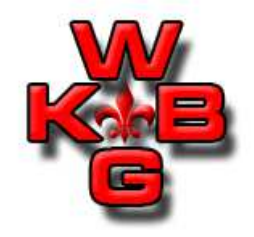

Onderhoud en toepassing van de stam data:

• Brouwinstallaties

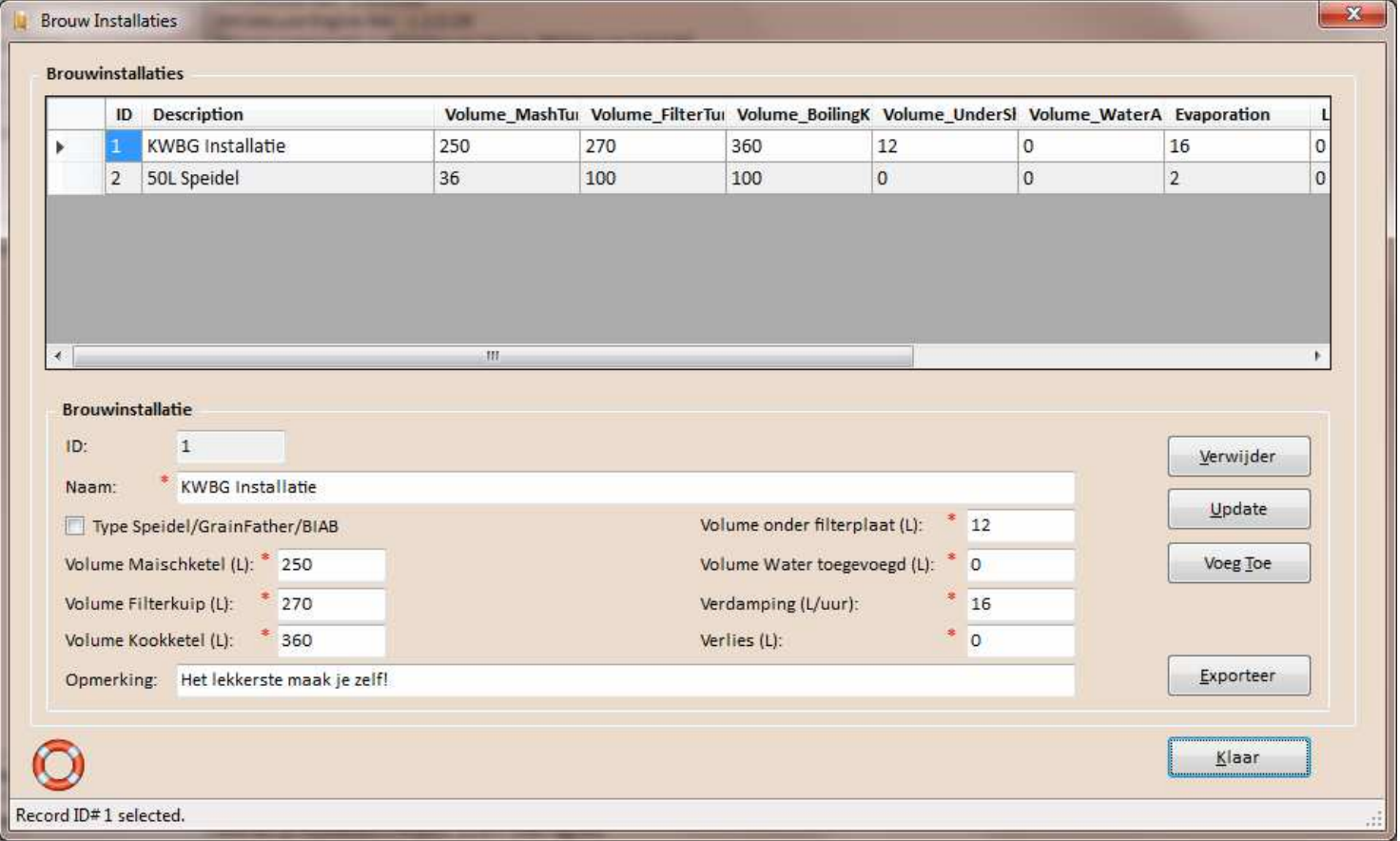

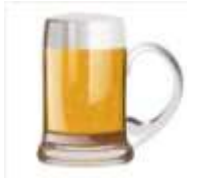

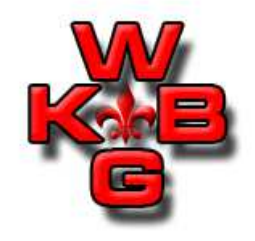

Onderhoud en toepassing van de stam data:

• Uit de Brouwinstallaties kan een default Brouwinstallati egekozen worden in de Opties tab 'Default System Parameters'.<br>In het recent kan ook een Brouwinstallatie gekozen worden In het recept kan ook een Brouwinstallatie gekozen worden.

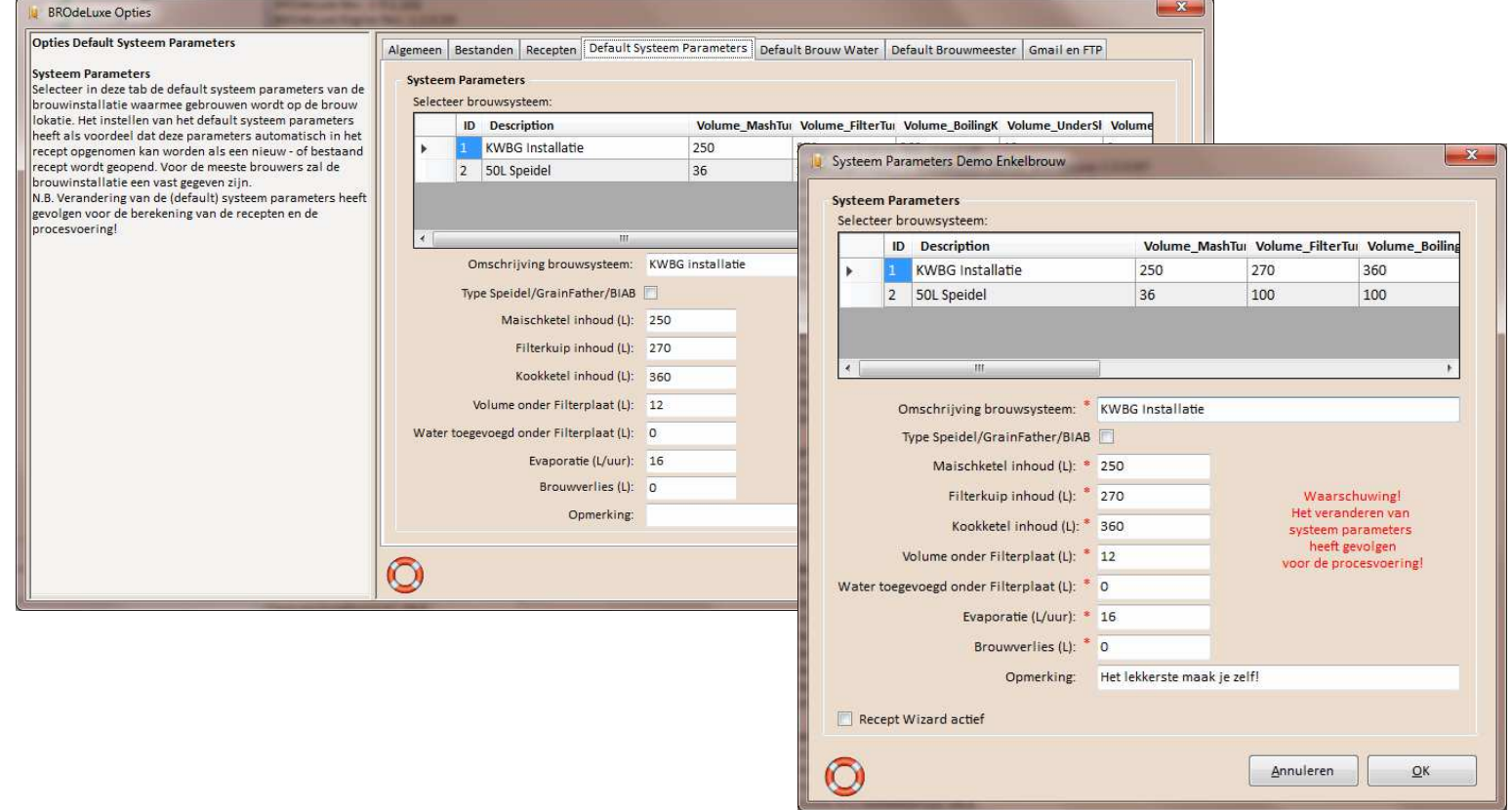

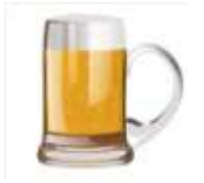

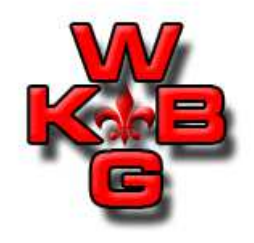

Onderhoud en toepassing van de stam data:

• Afwijkingen

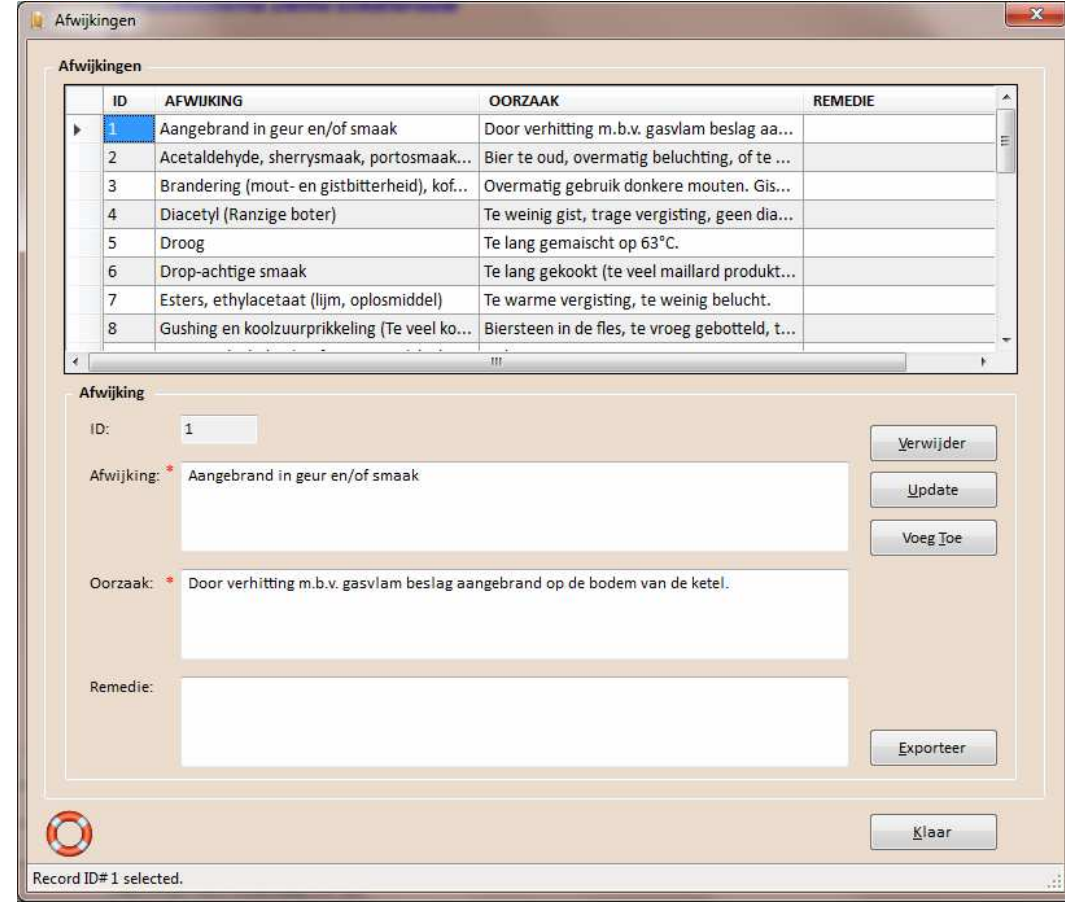

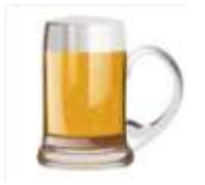

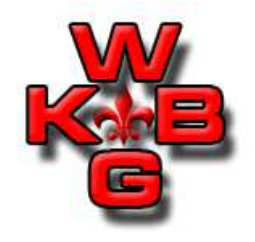

Onderhoud en toepassing van de stam data:

• Brouwers

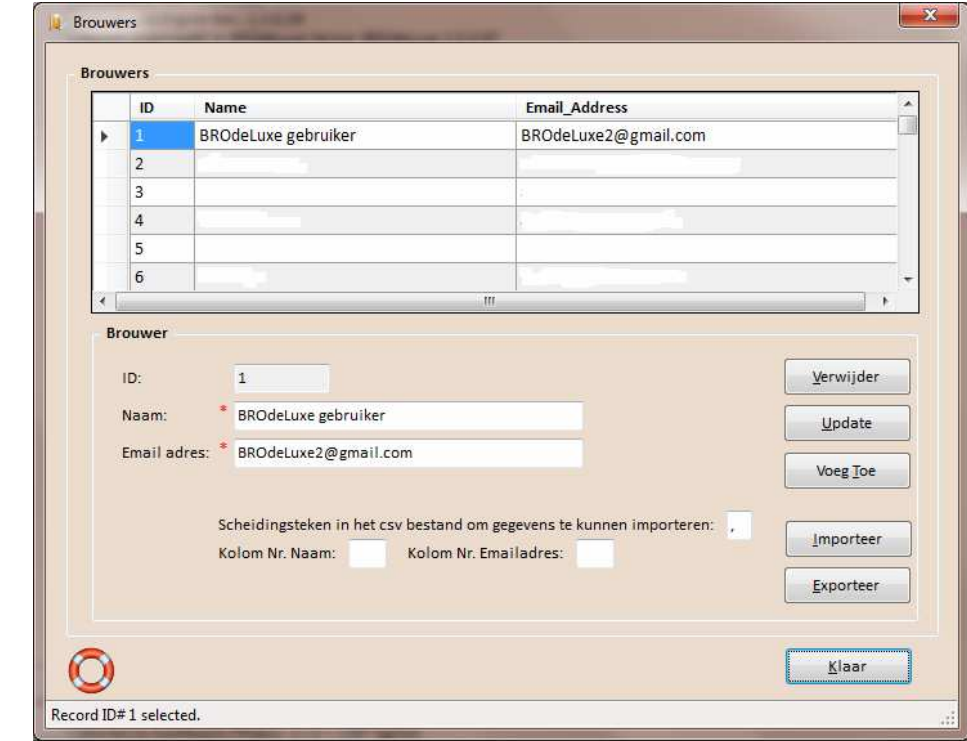

Brouwers kunnen ook geimporteerd worden mbv een .csv bestand.

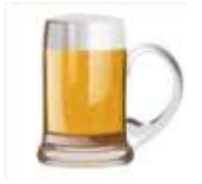

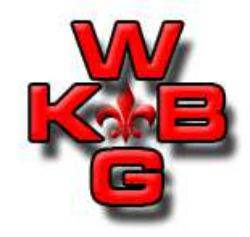

Onderhoud en toepassing van de stam data:

• In de opties kan een default brouwmeester gekozen worden. In de recepten kunnen de brouwers geselecteerd worden (Algemeen)

 Brouwers kunnen geselecteerd worden in het versturen van mail.Brouwers zijn geselecteerd voor het verzenden van debrouwkosten.

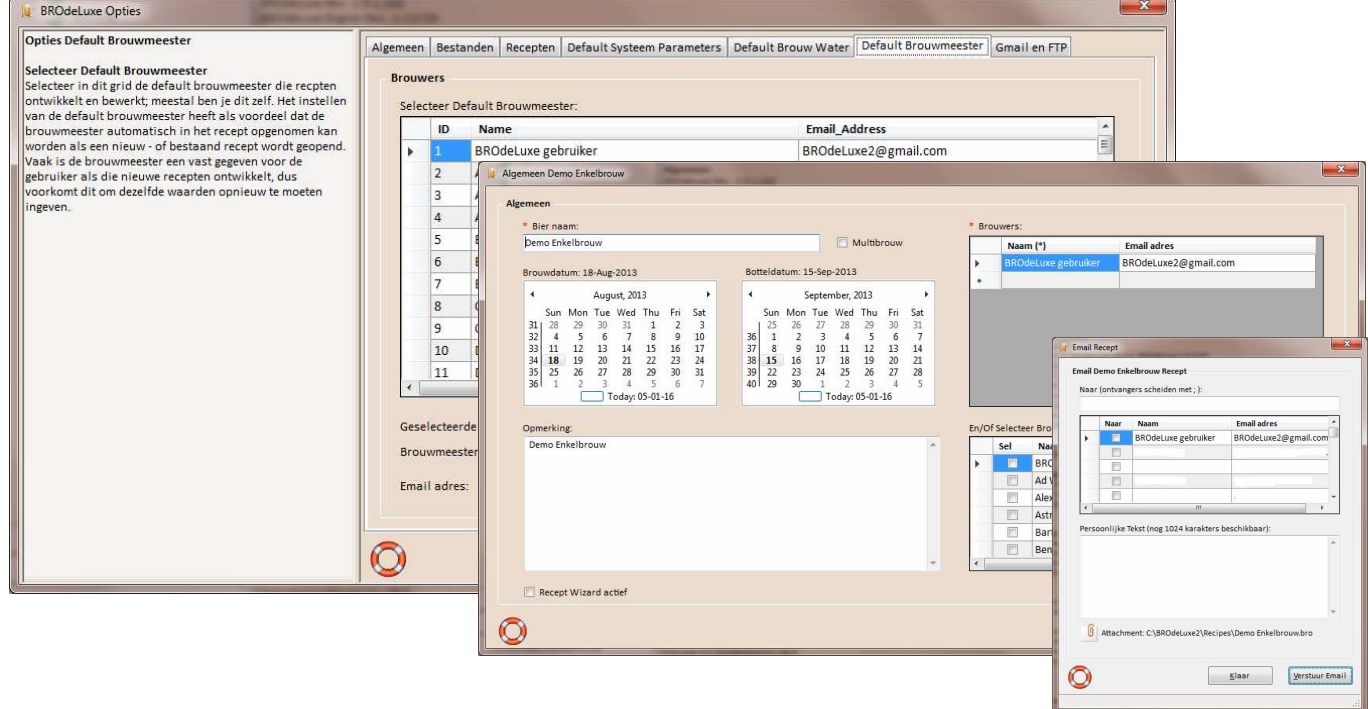

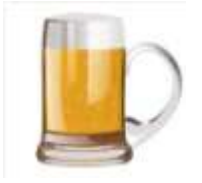

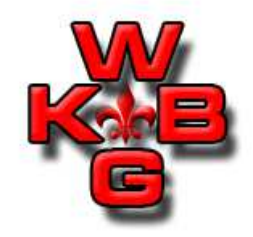

Onderhoud en toepassing van de stam data:

• Flesvolumes

Flesvolumes komen terug in Hoeveelheid suiker ter Afvulling. Flesvolumes komen terug in het receptoverzicht.

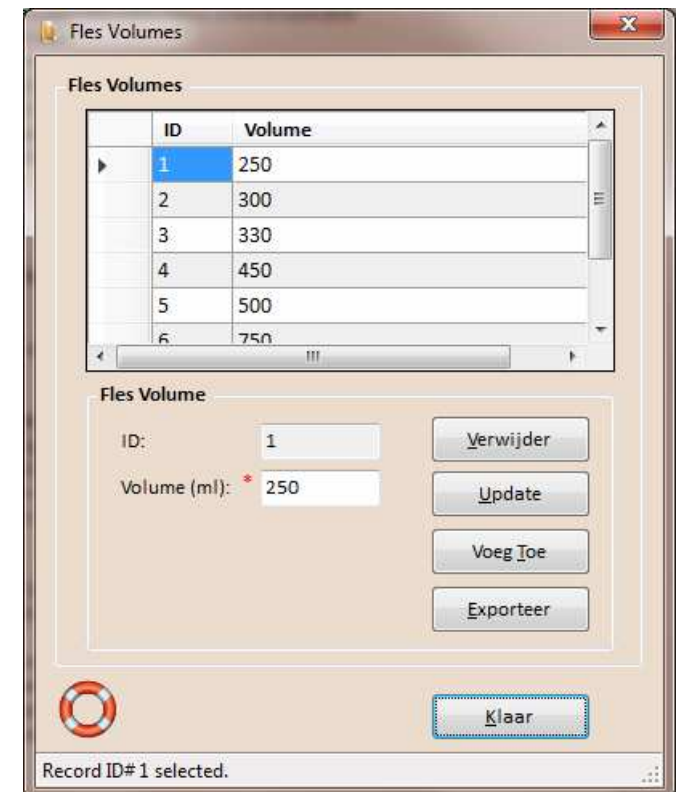

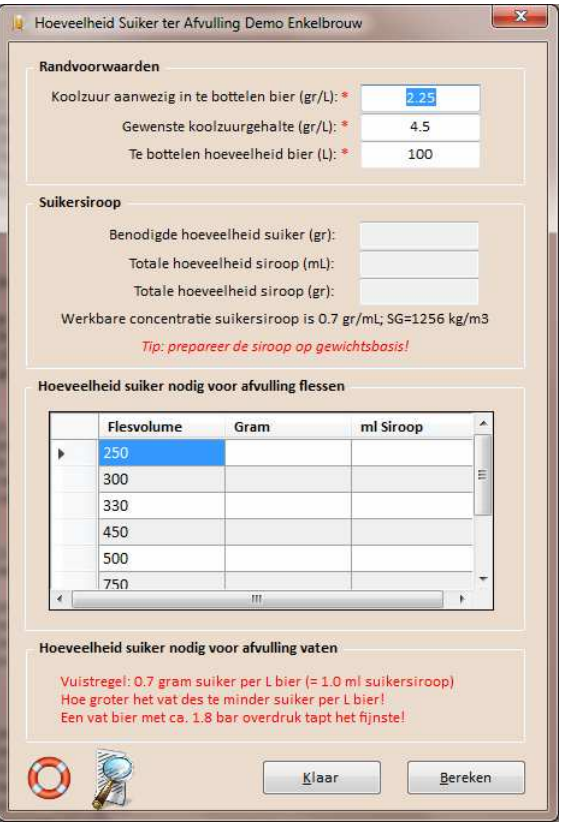

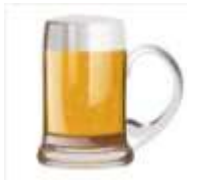

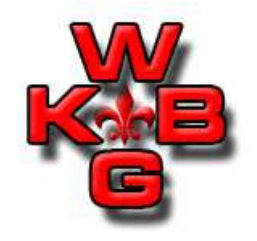

Onderhoud en toepassing van de stam data:

• Voorraadbeheer

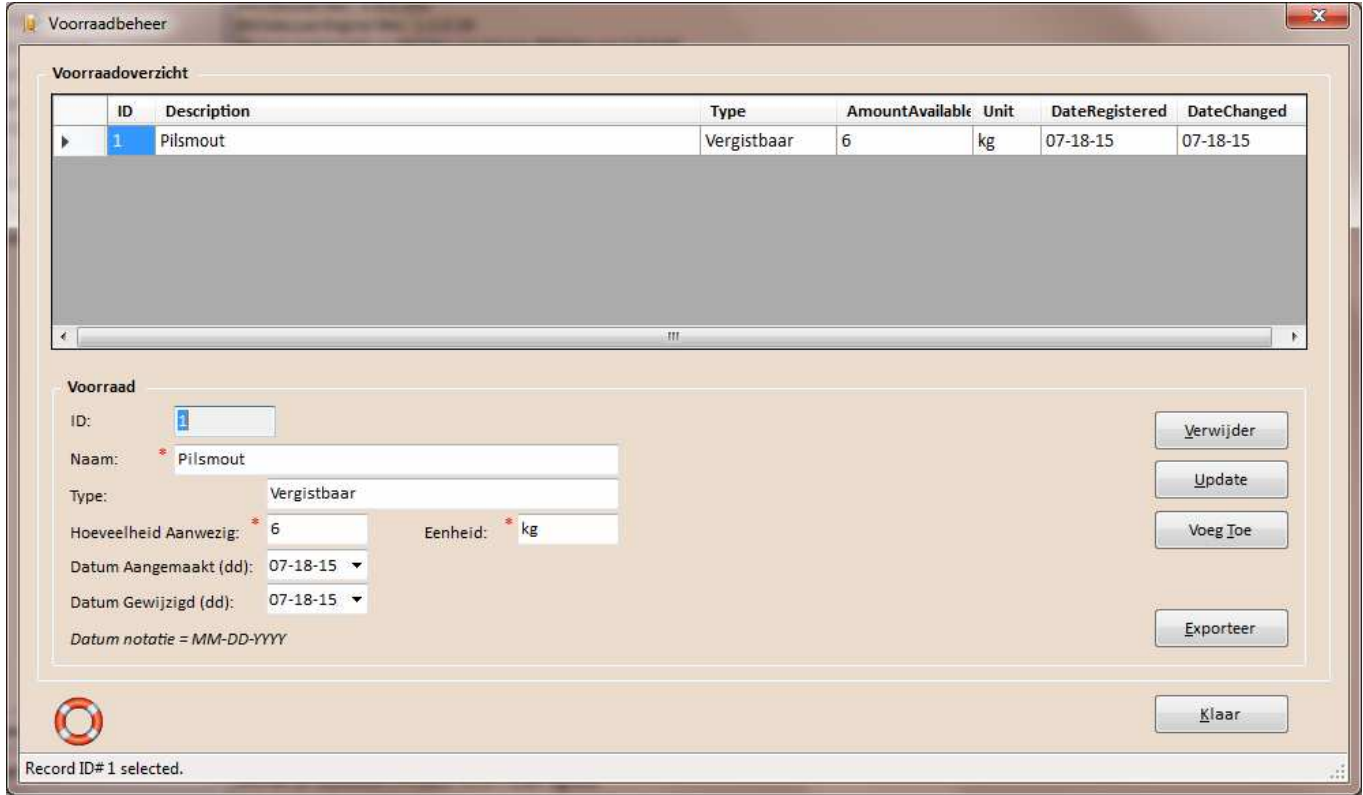

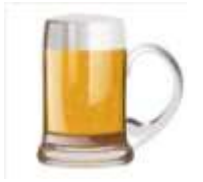

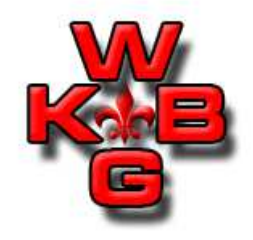

Onderhoud en toepassing van de stam data:

• Persoonlijke Recepten Data Base

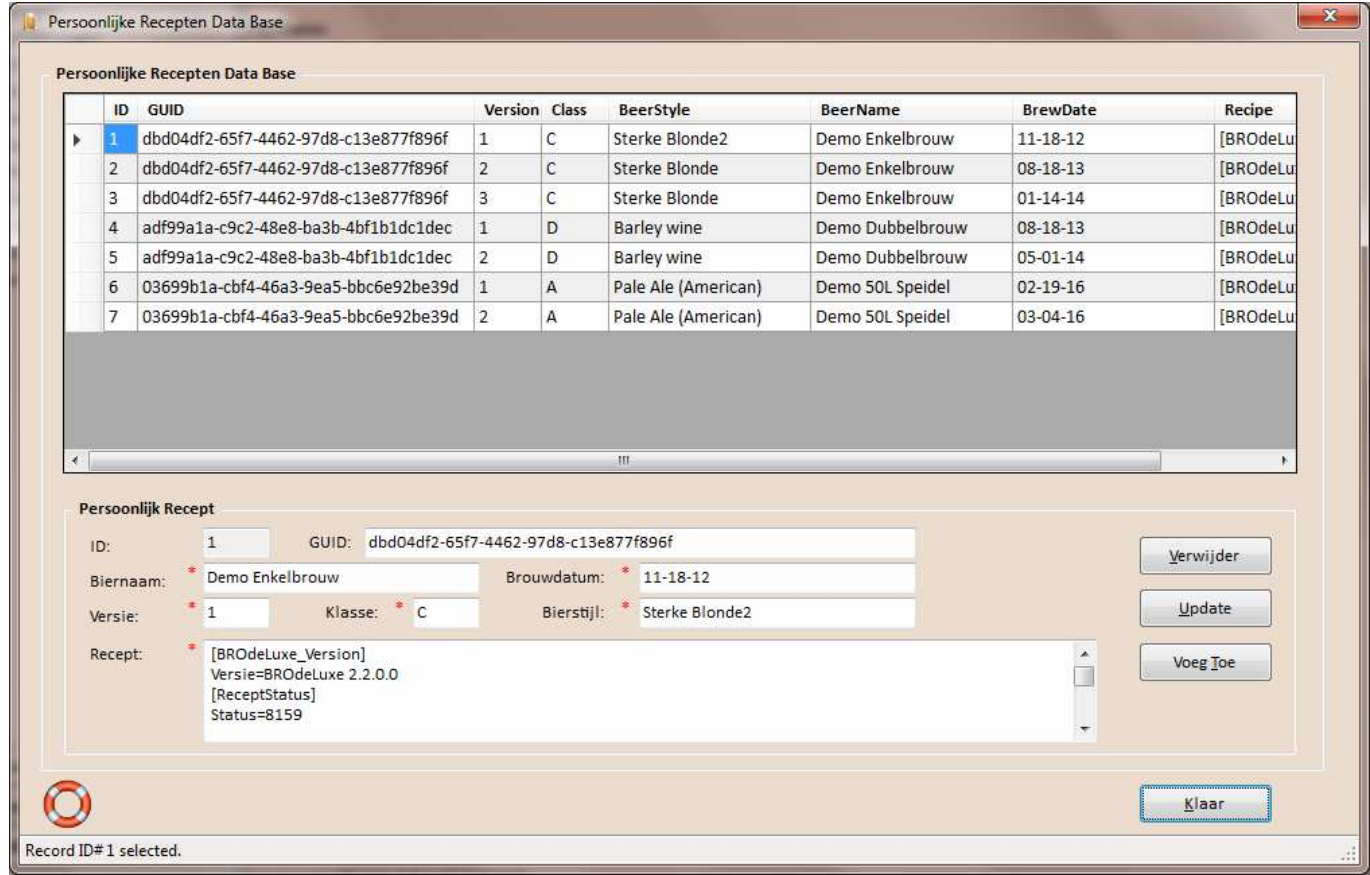

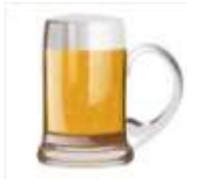

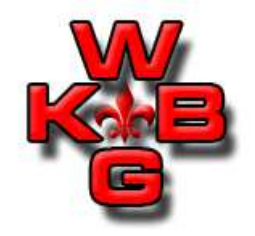

Onderhoud en toepassing van de stam data:

• Persoonlijke Recepten Data Base is terug te vinden menu Recept – Recept uit Persoonlijke Data Base en in de Recepten Navigator.

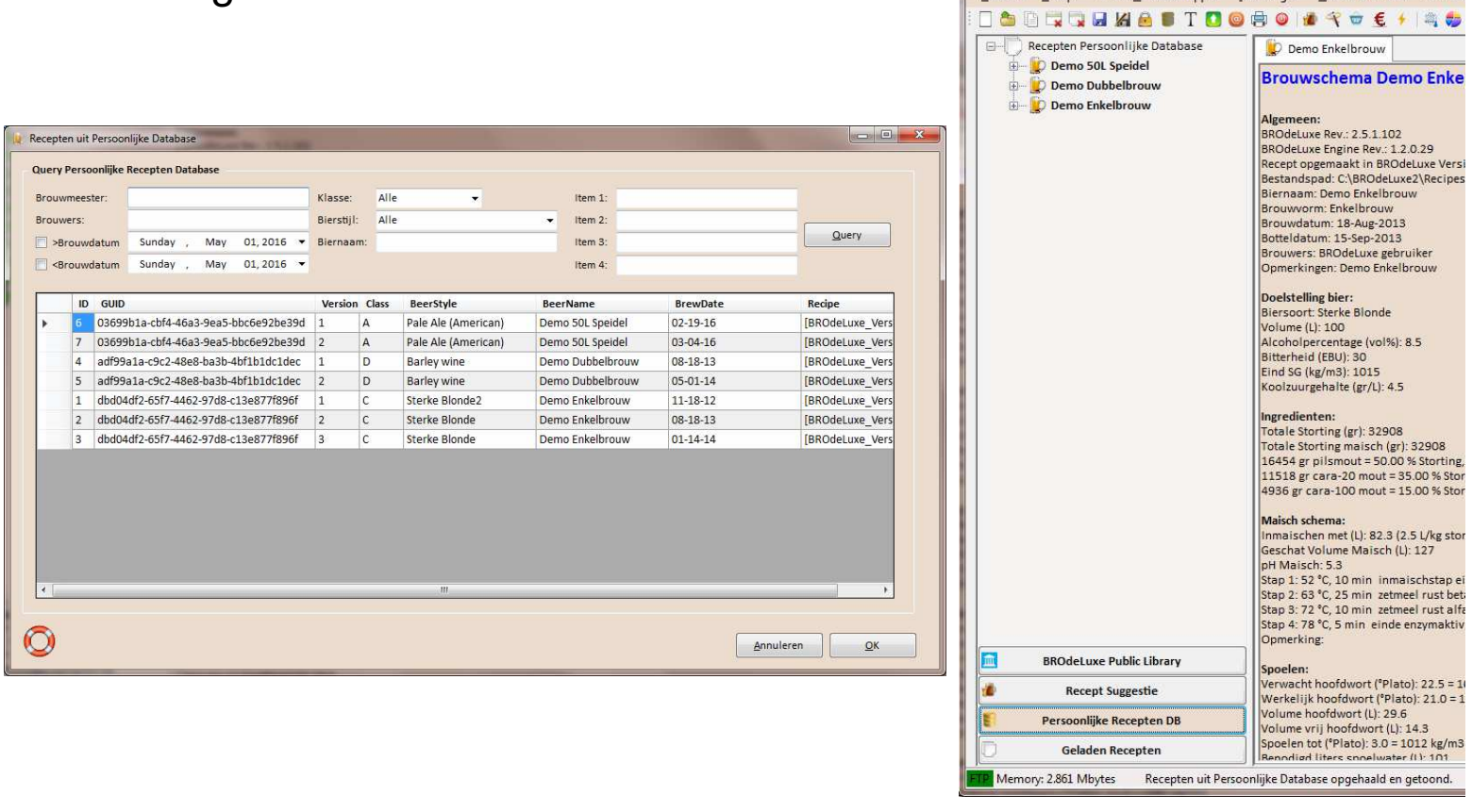

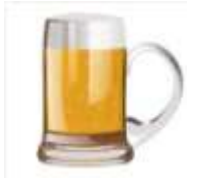

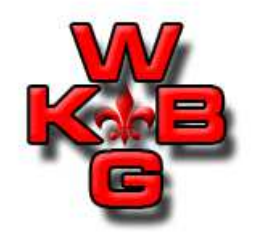

Beschikbare BROdeLuxe presentaties:

- BROdeLuxe na installatie
- BROdeLuxe Basis
- Ontwikkelen van Recepten
- Data Base beheer
- Opties
- Brouw Gereedschappen
- Continue hoppen
- Tips and Tricks
- Recept typen \*
- BROdeLuxe Online \*

\*: in ontwikkeling. Binnenkort te vinden op <u>www.brodeluxe.nl</u> .

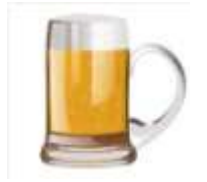

### Vragen?